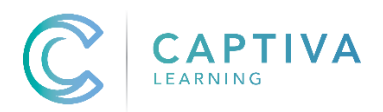

## **Cookie Policy**

1 The Captiva Learning Ltd. website uses cookies.

2 A cookie is a file containing an identifier (a string of letters and numbers) that is sent by a web server to a web browser and is stored by the browser. The identifier is then sent back to the server each time the browser requests a page from the server.

3 Cookies may be either "persistent" cookies or "session" cookies: a persistent cookie will be stored by a web browser and will remain valid until its set expiry date, unless deleted by the user before the expiry date; a session cookie, on the other hand, will expire at the end of the user session, when the web browser is closed.

4 Cookies do not typically contain any information that personally identifies a user, but personal information that we store about you may be linked to the information stored in and obtained from cookies.

5 We use both session and persistent cookies on the Edustaff website.

6 Most browsers allow you to refuse to accept cookies; for example:

(a) in Internet Explorer (version 11) you can block cookies using the cookie handling override settings available by clicking "Tools", "Internet Options", "Privacy" and then "Advanced"; (b) in Firefox (version 44) you can block all cookies by clicking "Tools", "Options", "Privacy", selecting "Use custom settings for history" from the drop-down menu, and unticking "Accept cookies from sites"; and

(c) in Chrome (version 48), you can block all cookies by accessing the "Customise and control" menu, and clicking "Settings", "Show advanced settings" and "Content settings", and then selecting "Block sites from setting any data" under the "Cookies" heading.

7 Blocking all cookies will have a negative impact upon the usability of many websites.

8 If you block cookies, you will not be able to use all the features on the Edustaff website.

9 You can delete cookies already stored on your computer; for example:

(a) in Internet Explorer (version 11), you must manually delete cookie files (you can find

instructions for doing so at http://windows.microsoft.com/en-gb/internetexplorer/deletemanage-

cookies#ie=ie-11);

(b) in Firefox (version 44), you can delete cookies by clicking "Tools", "Options" and "Privacy",

then selecting "Use custom settings for history" from the drop-down menu, clicking "Show

Cookies", and then clicking "Remove All Cookies"; and

(c) in Chrome (version 48), you can delete all cookies by accessing the "Customise and

control" menu, and clicking "Settings", "Show advanced settings" and "Clear browsing

data", and then selecting "Cookies and other site and plug-in data" before clicking "Clear browsing data".